## **Web Programming Web #6 – My Schedule**

Objective: Create a web page with a table and use CSS to format it. You will be graded on the following:

- o Do you use fonts appropriately?
- o Do you understand borders/padding/margins in a table?
- o Can you change the color for alternate rows in a table?
- o Do your colors coordinate, or do they distract?
- o Do you have an interesting background image?
- **1.** In your *Web* folder, create a folder titled *first\_last\_web\_6*. Save your template.html file in your *first\_last\_web\_6* folder as *index.html*. It should not be named template.html anymore!
- **2.** Edit the *index.html* file. Add the appropriate HTML so that this file contains the following:
	- *a.* The title of the page is *First Last – Web Page 6*
	- *b.* Insert a table with your class schedule. The **caption** of the table should be: *First Last – My Schedule*
	- c. The columns in the table should be: *Period, Subject*, *Room*, and *Teacher*.
	- d. Add the rows that contain your class schedule. The data should be formatted as follows:
		- The teacher's name must be in the format of *Mr or Ms* followed by a period followed by their first initial followed by a period followed by their last name. Make sure to spell their name correctly! For example, in *Web Design*, your teacher is *Ms. E. Blomeyer*
		- $\triangleright$  The teacher's name is a link to the teacher's WPMS web page. Even if the teacher did not actually do anything with the web page, there is a place on the WPMS website for it. Find it, and link to it! If you can't find your teacher on the WPMS website, link to the WPMS teachers' page.
		- $\triangleright$  The teachers' page on the WPMS website is found here:

https://walnutparkms-lausd-ca.schoolloop.com/Teachers

- **3.** Now add the CSS for the following. You may also need to add classes to the HTML:
	- a. The body should have appropriate fonts and a background image.
	- b. The *content* id should have appropriate margins, padding and a coordinating background color.
	- c. The table should be centered on the page.
	- d. The caption should appear above the table with an appropriate text color and font.
	- e. The table and all cells should have a border.
	- f. The header row should have a different background color from the rest of the table.
	- g. The rows for the periods should have alternating background colors. These colors must be different than the background color of the header row.
	- *h.* The link with the teacher's name must be the color of the text in the rest of the row. The links (with the teacher's names) must hover! (Extra credit if the alternating rows hover with different colors!) You need to understand how to style *a* and *a:hover!*
- **4.** Validate your HTML
- **5.** Validate your CSS.
- **6.** Compress your *first\_last\_web\_6* folder and turn in your *first\_last\_web\_6.zip* file in the usual manner.

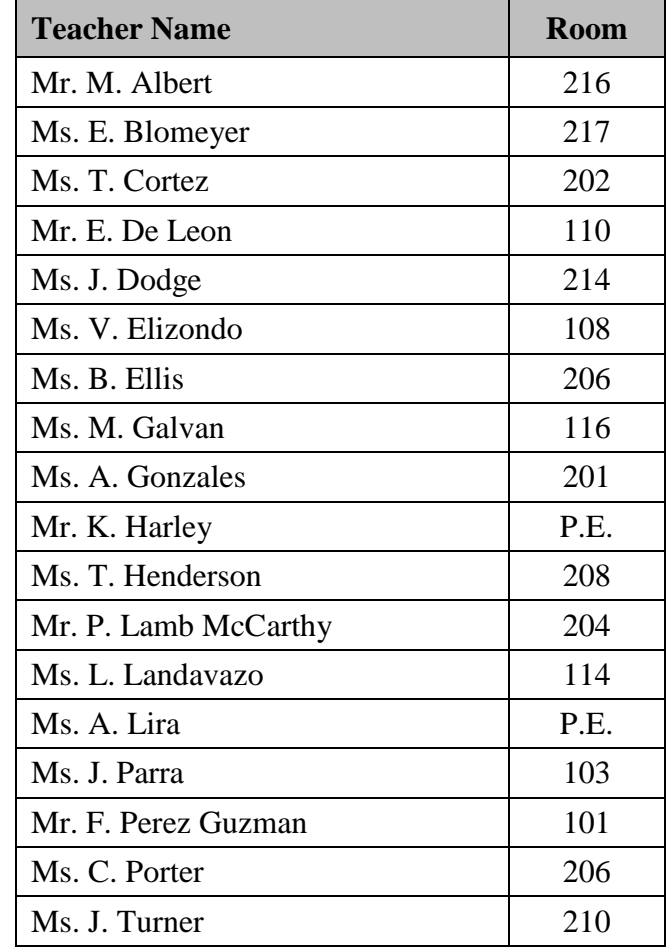

## **Walnut Park STEM Room Assignments 2023 - 2024**

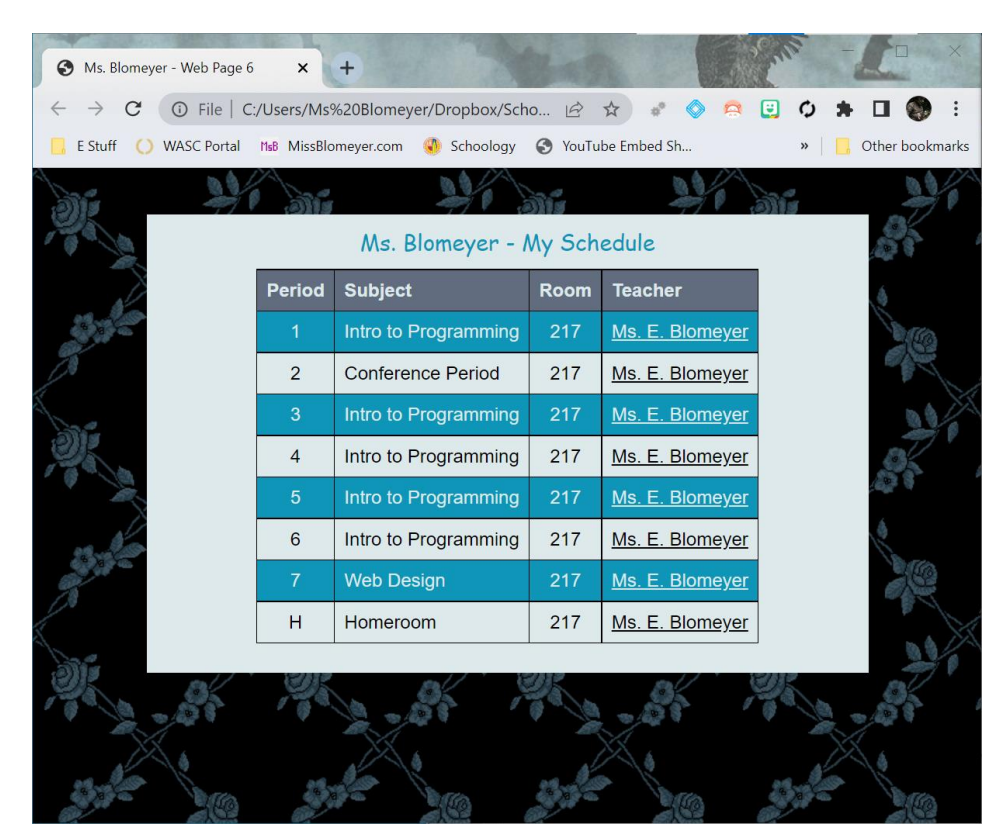